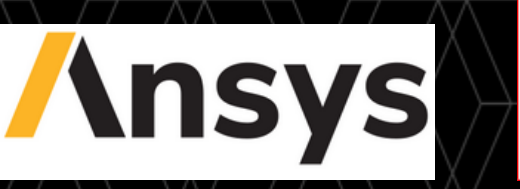

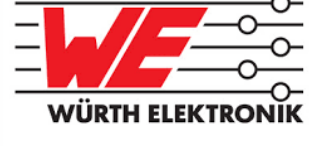

#### **Comparing DC/DC conducted EMI Simulation with Measurement Results (Part2)**

09.03.2022

Markus Laudien, Ansys Germany GmbH Frank Puhane, Würth Elektronik eiSos GmbH

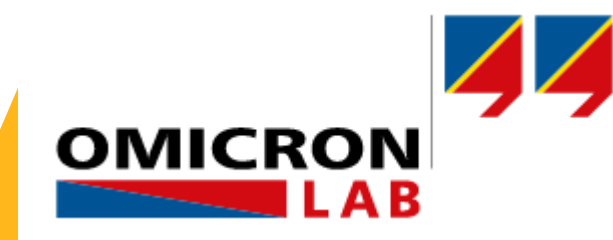

**11th Power Analysis & Design Symposium**

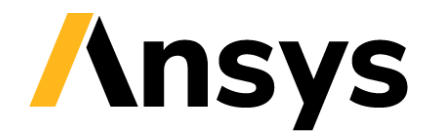

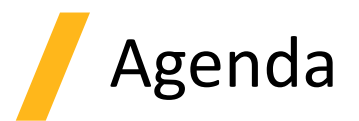

- Overview design flow and methodology
- Description of PCB variations and circuit -initial ( "bad") layout -improved ( "good") layout
- Accuracy enhancement by modeling the LISN network and  $\cdot$ measurement setup on table to be included in the circuit m
- Discussion of results
- Outlook and conclusions
- Optional : demo of setup

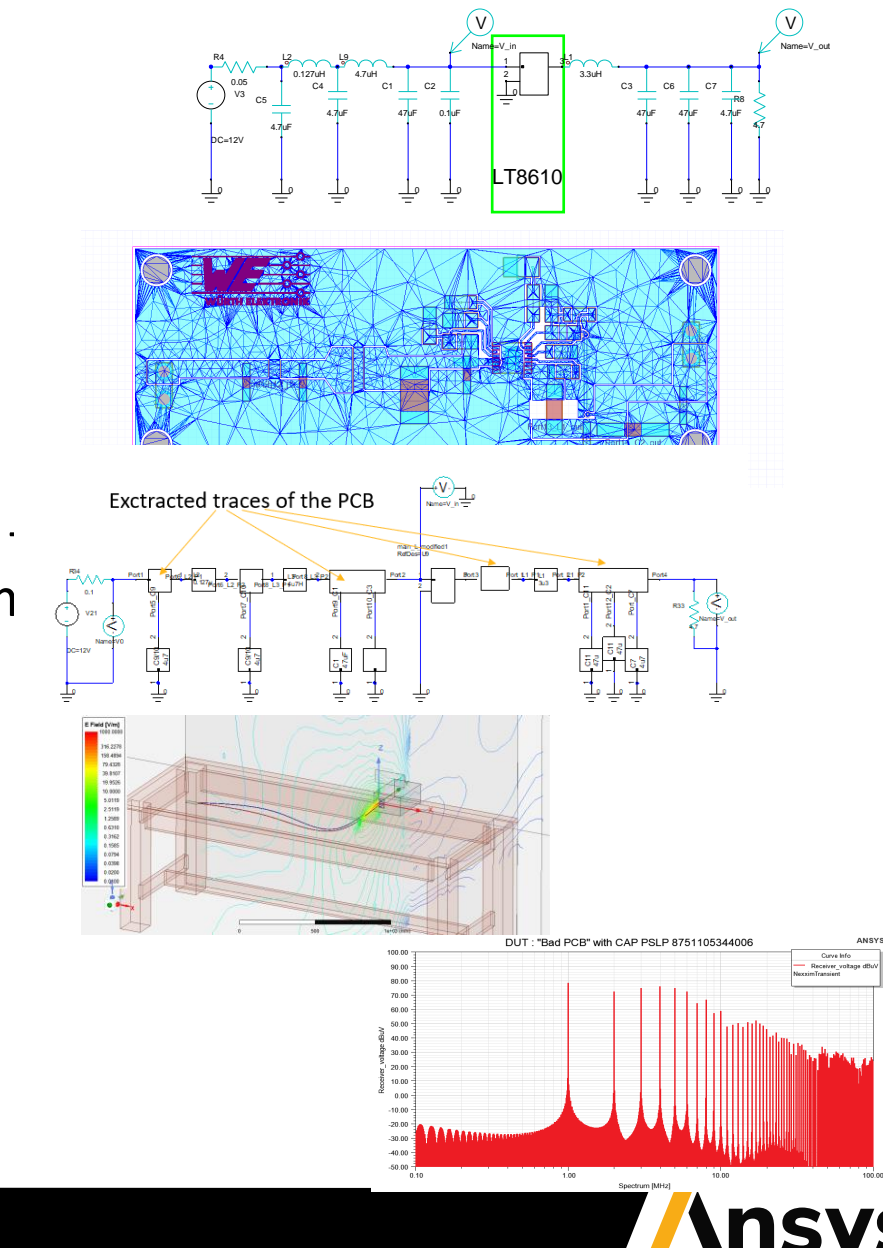

### Overview of ANSYS Electronics Desktop (AEDT) as simulation environment

The Ansys Electronics Desktop is a comprehensive simulation environment which enables bidirectional coupled multi-physics simulations addressing the needs of electronic engineers with

simulations like

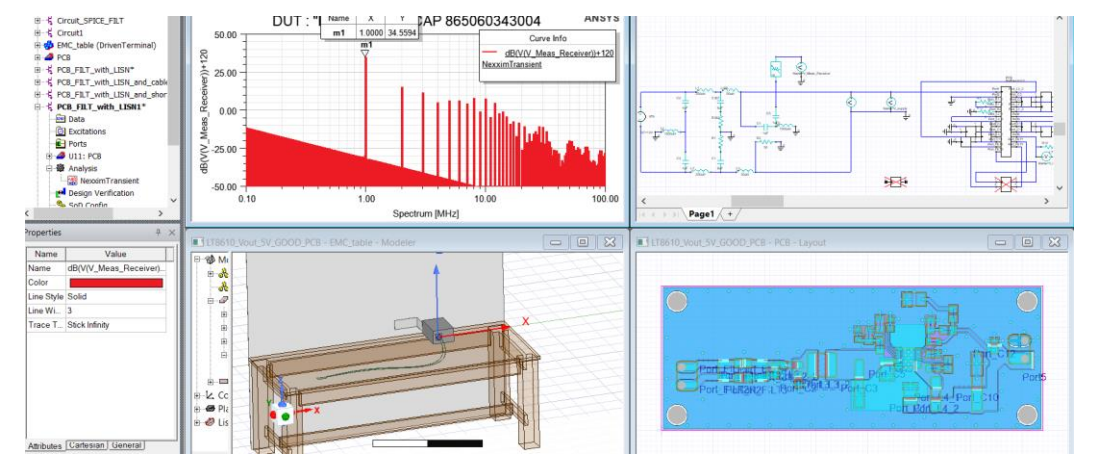

EMC relevant library

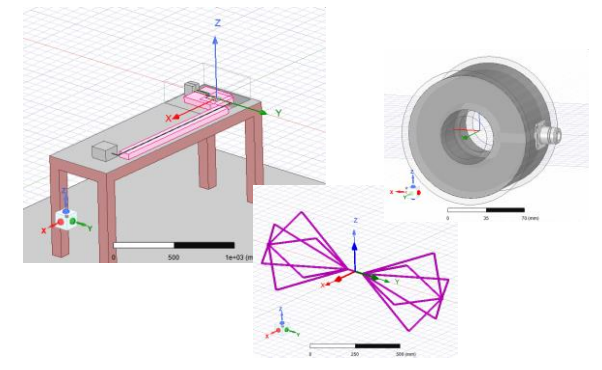

Electromagnetic extraction of 3D Geometries using FEM (HFSS ™) and PCBs using hybrid solver(Siwave ™)

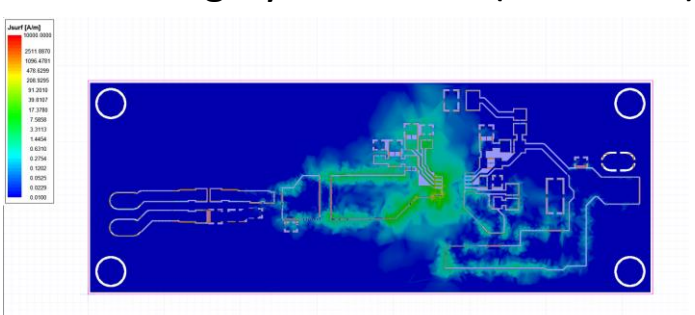

Circuit simulation ( transient, harmonic balance, linear, …)

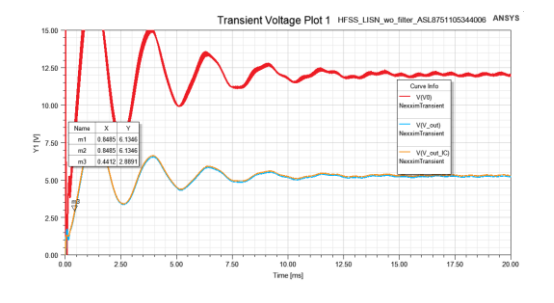

Thermal simulation using heat conduction, radiation and convection using ( ICEPAK ™)

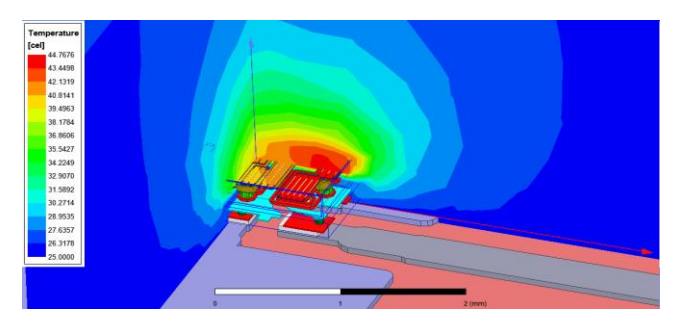

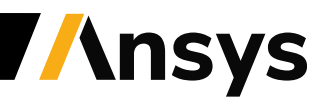

### Model description: circuit of a switched power supply

Schematic of power supply circuit with SPICE model of voltage regulator (derived from LT8610) with 1MHz internal switching frequency

Transient circuit simulation without frequency dependent parasitic effects (coupling, attenuation) of the PCB

 $14.00$ 

12.00

10.00

8.00

 $4.00 -$ 

 $2.00 -$ 

 $0.00 -$ 

 $0.00$ 

 $0.25$ 

 $0.50$ 

**MIA** 6.00

 $0.75$ 

V IN vs V OUT

 $1.00$ 

Time [ms]

 $1.25$ 

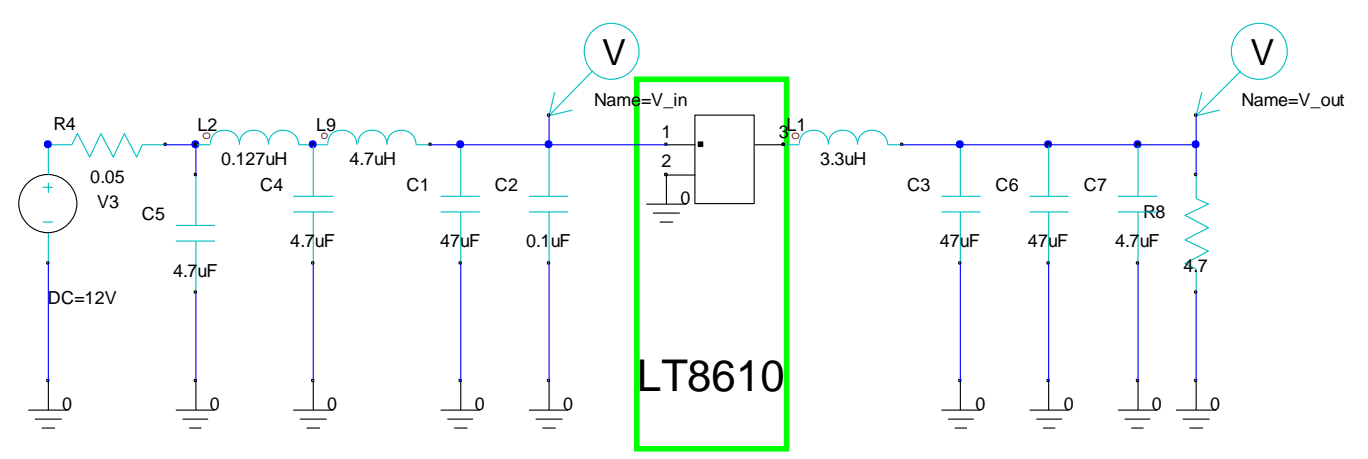

Circuit setup with ideal components, effects of traces are missing

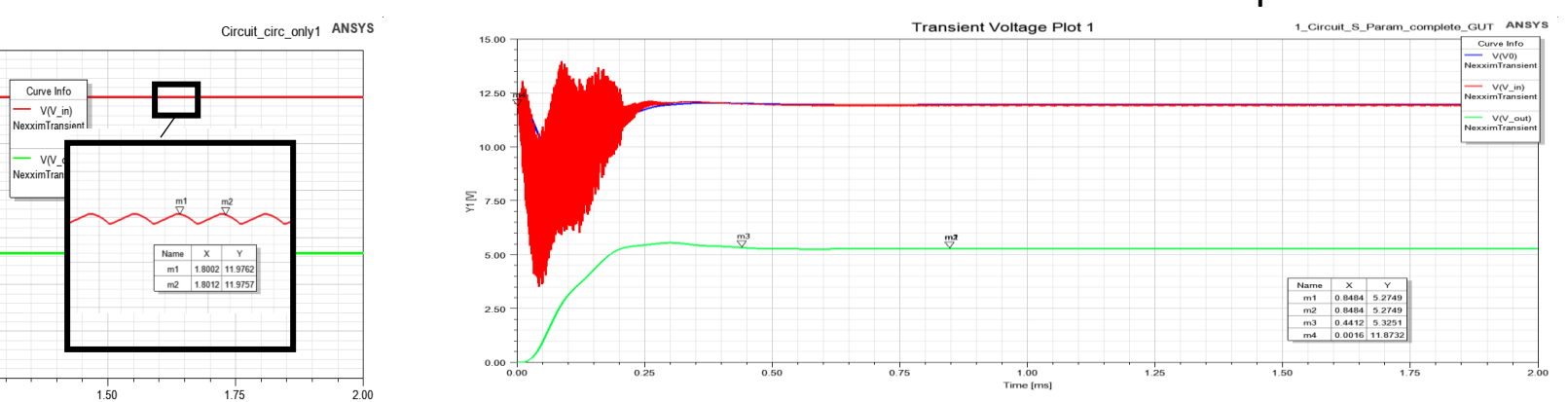

This approach does not include any parasitic effects due to PCB layout or external connections

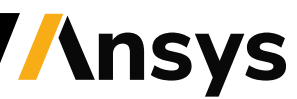

#### Circuit with Ideal discrete omponents Circuit with SPICE models of discrete components -

# Design Flow EMC System Analysis

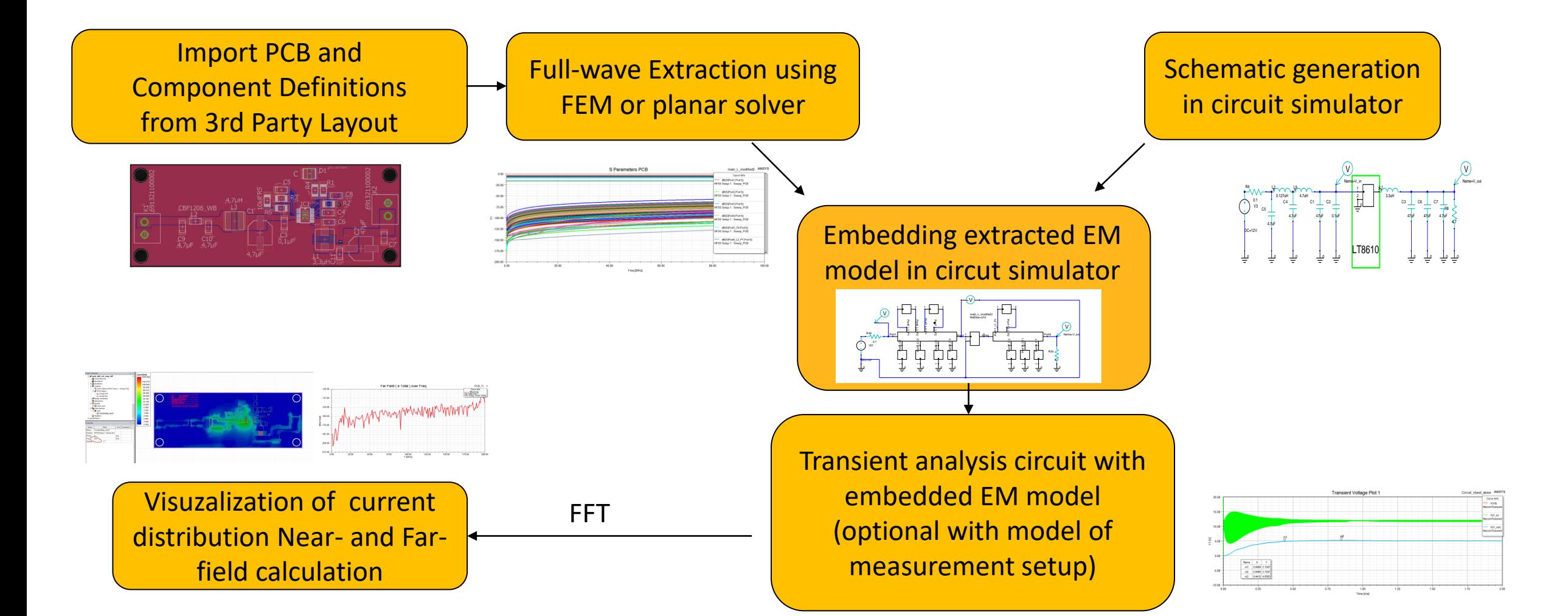

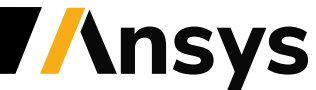

#### Adaptive Mesh Refinement in HFSS –FEM solver (antenna example)

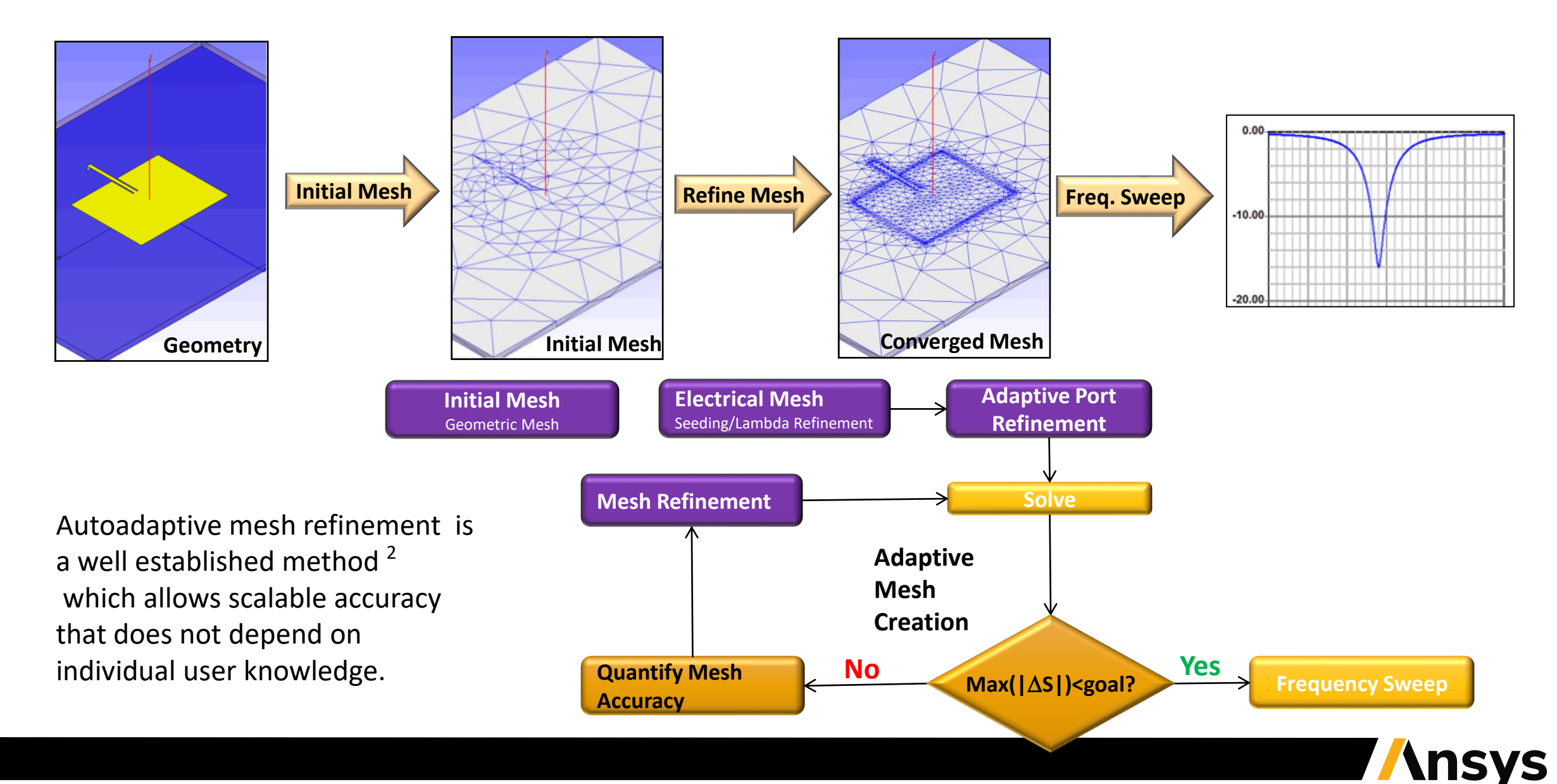

## Model description: PCB

Original layout / geometry

‐ Imported layout from ALTIUM using edb or ODB++ file exchange format

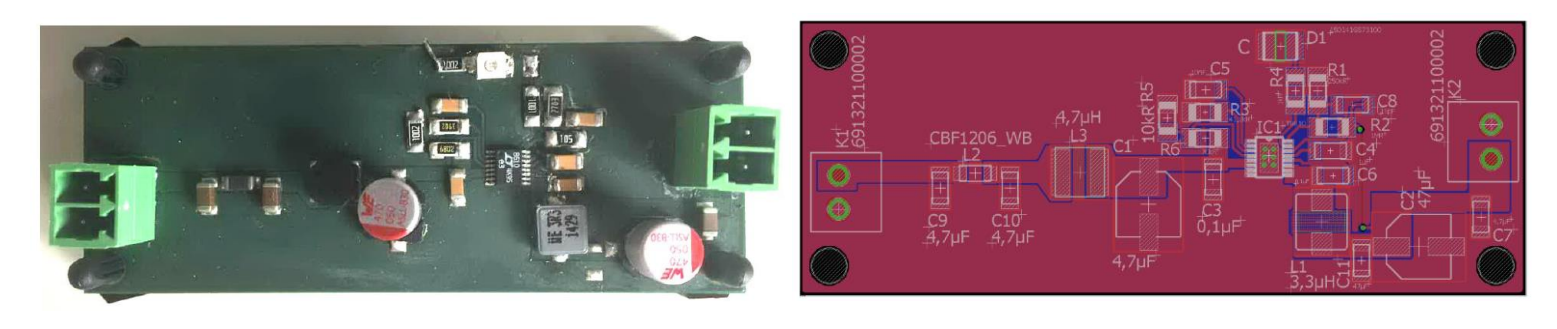

Image source : Wuerth Elektronik

Imported geometry in HFSS Layout Interface

- ‐ Electromagnetic model extraction using FEM
- ‐ Definition of "Ports" needed for S-Parameter calculation of coupled PCB traces
- ‐ FEM simulation extracts data comparable to a VNWA measurement at the port position

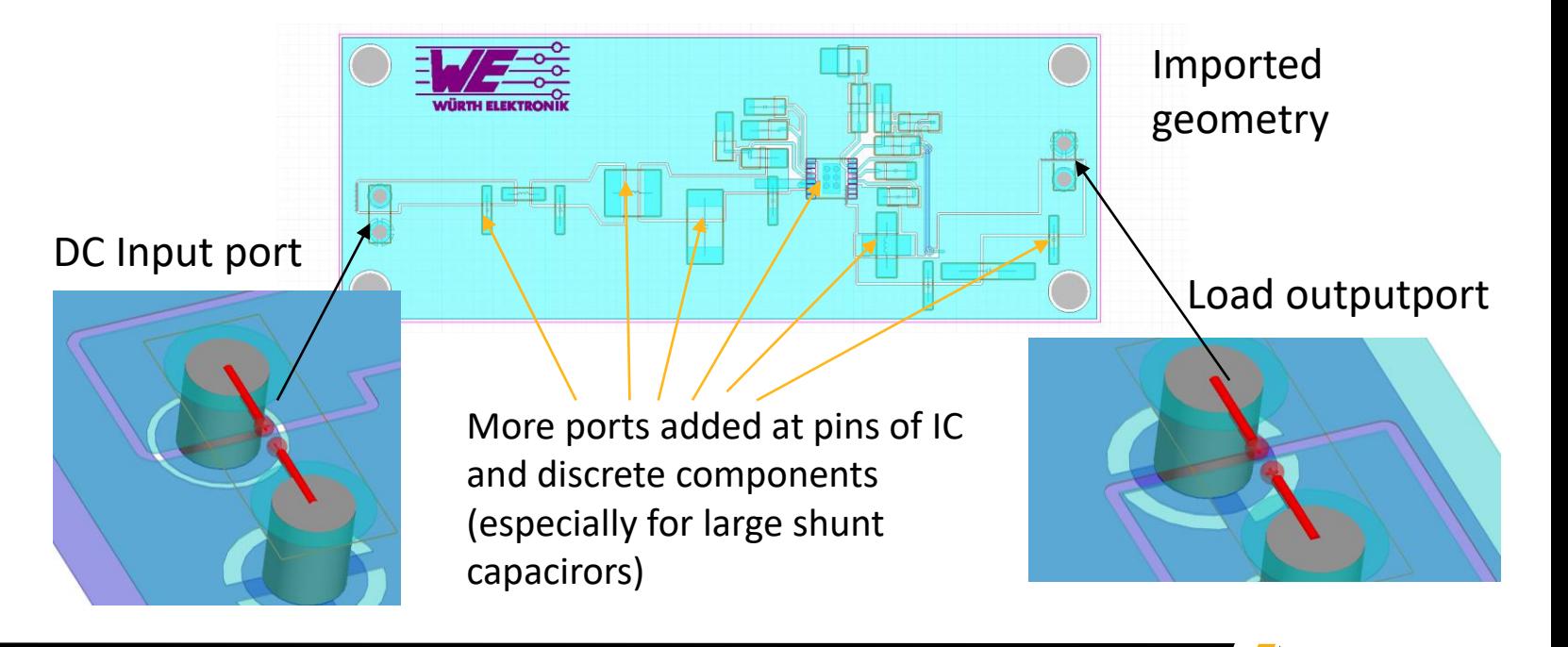

**Insys** 

### Model description: FEM simulation

#### FEM Mesh on PCB

‐ Mesh has been auto-adaptive refined to accomplish Sparameter accuracy of better than 0.5%

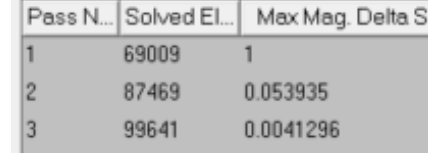

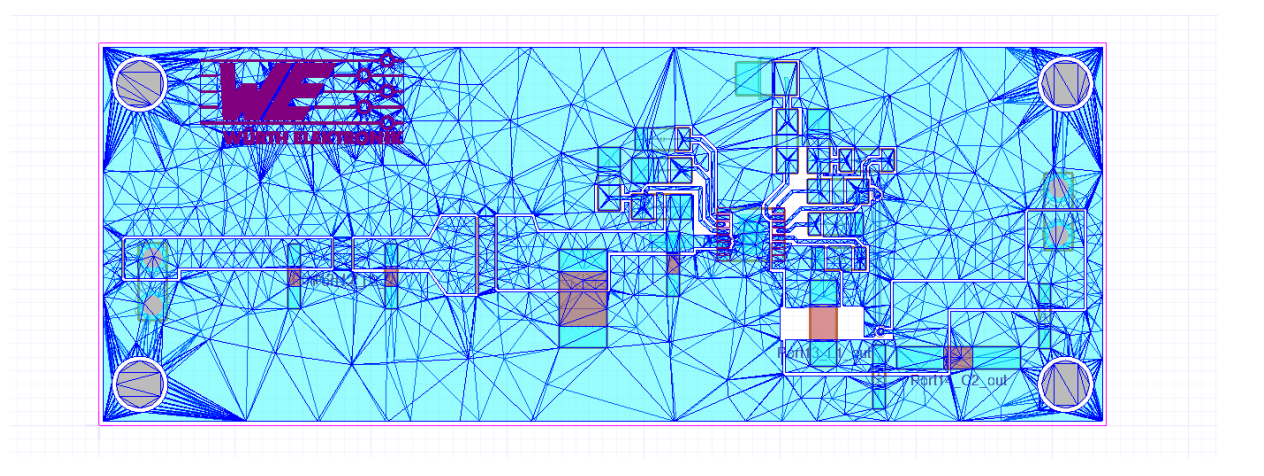

S-parameter between all included traces:

Includes all coupling and losses up from DC to 100MHz

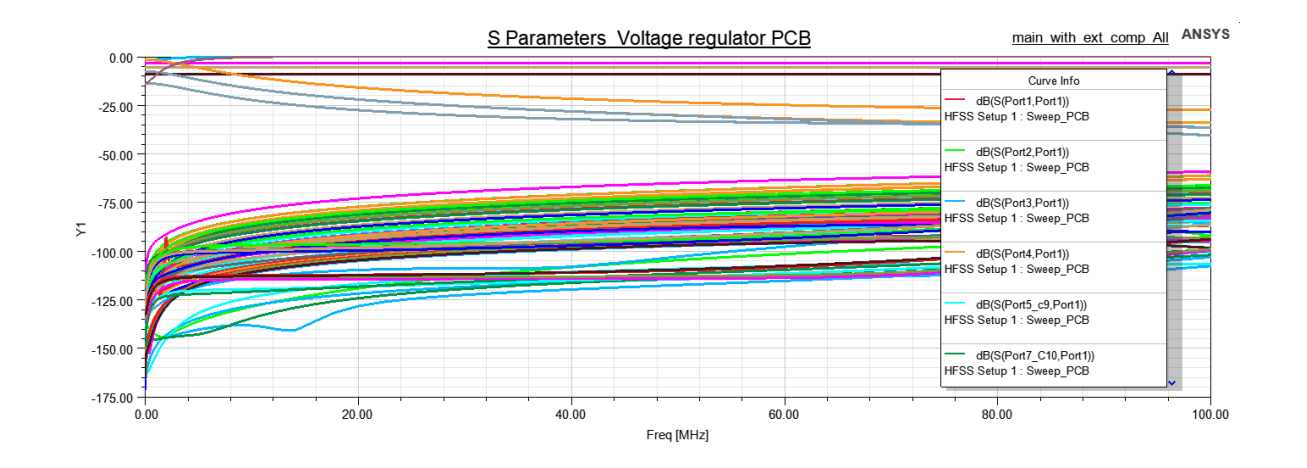

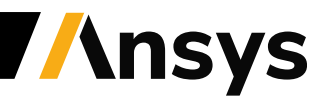

### Comparison of two concept - PCBs

**"Bad layout"** ( provided by Wuerth Elektronik) Just a few vias for connecting upper an lower GND near input/output near VRM-IC

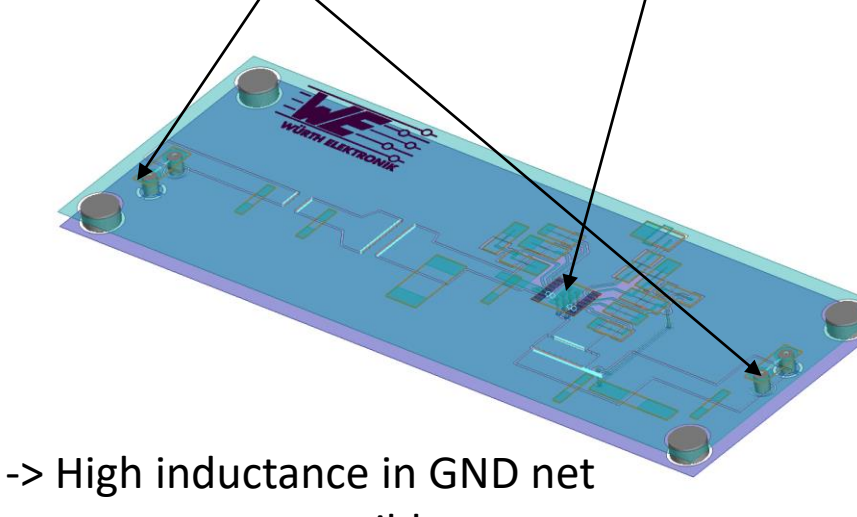

-> resonances possible

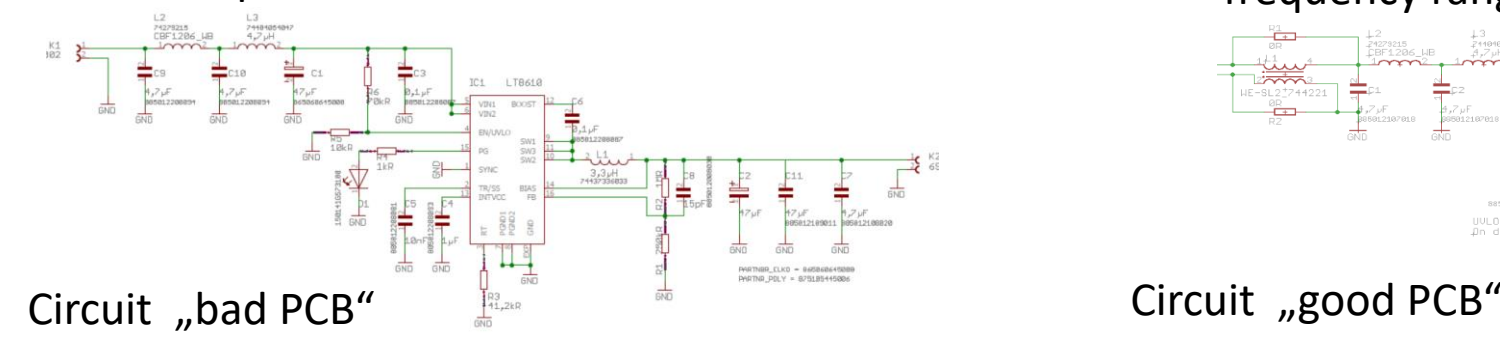

#### **"Good layout"** ( provided by Wuerth Elektronik)

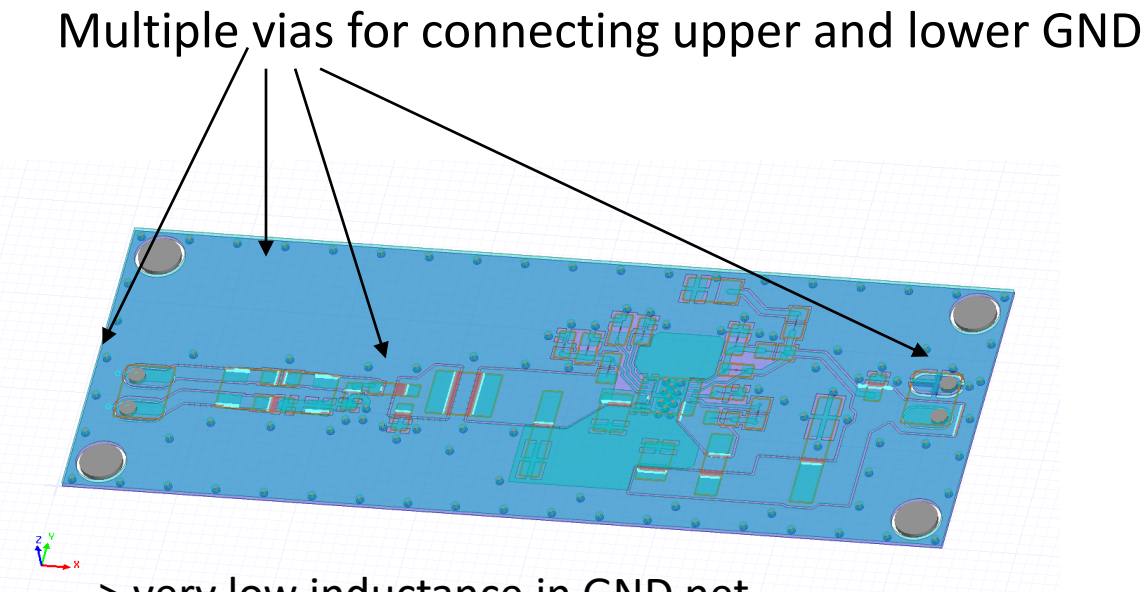

-> very low inductance in GND net -> strongly reduced coupling, no resonances in the frequency range of usage

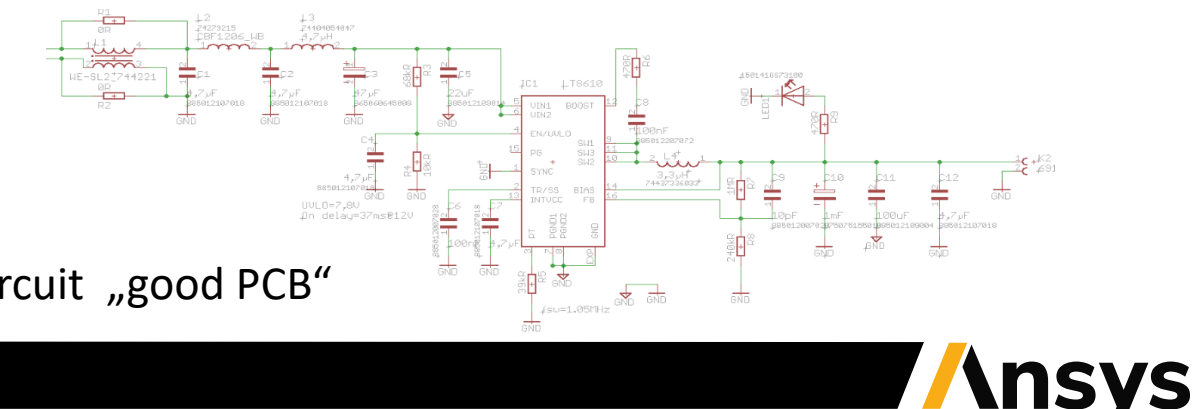

#### Model description: Extracted EM Model inside circuit

EM model of PCB embedded in circuit and SPICE models for discrete components

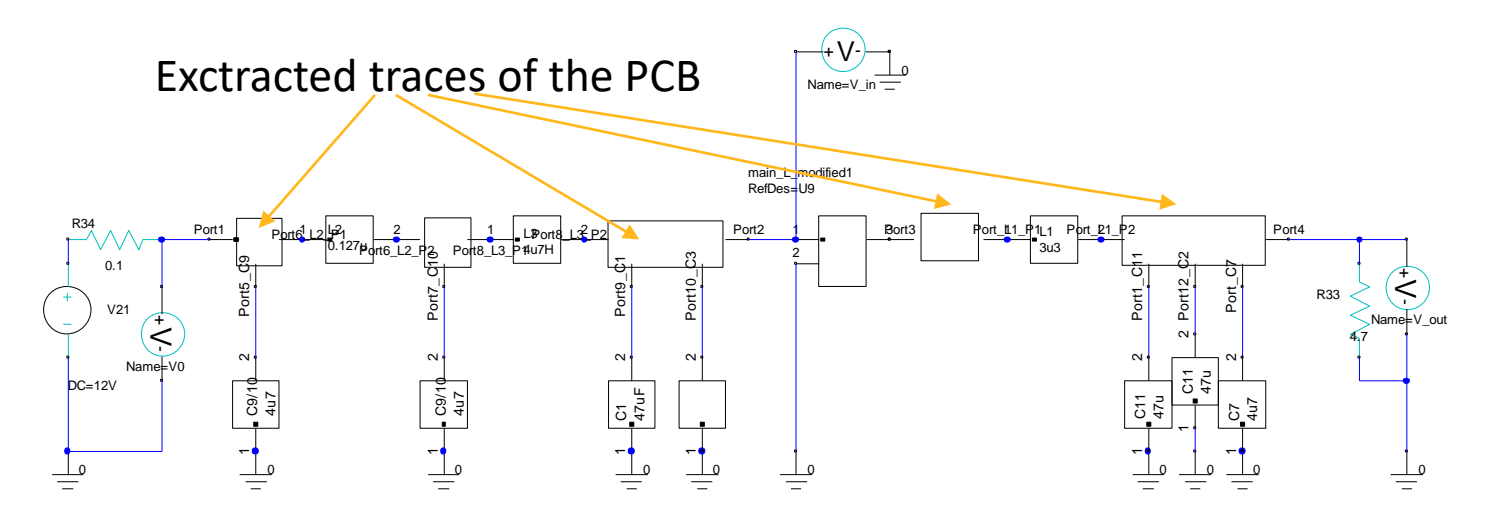

SPICE models have been placed at positions of ports in the EM setup as due to the extreme low-pass behavior o f the L/C arrangement no energy would propagate at MHz frequencies

Transient simulation setup

( 5ns step, 20ms duration)

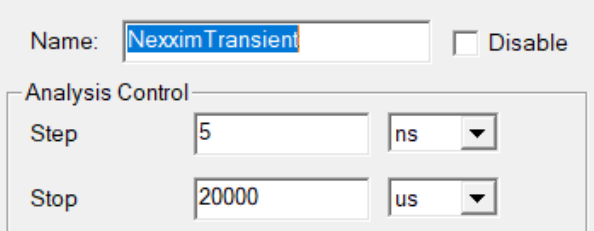

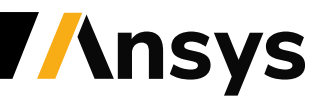

#### Comparison of two concept – PCBs (transient simulation data)

15.00

12.50

10.00

 $\sum_{\Sigma}$  7.50

5.00

2.50

 $0.00\,$ 

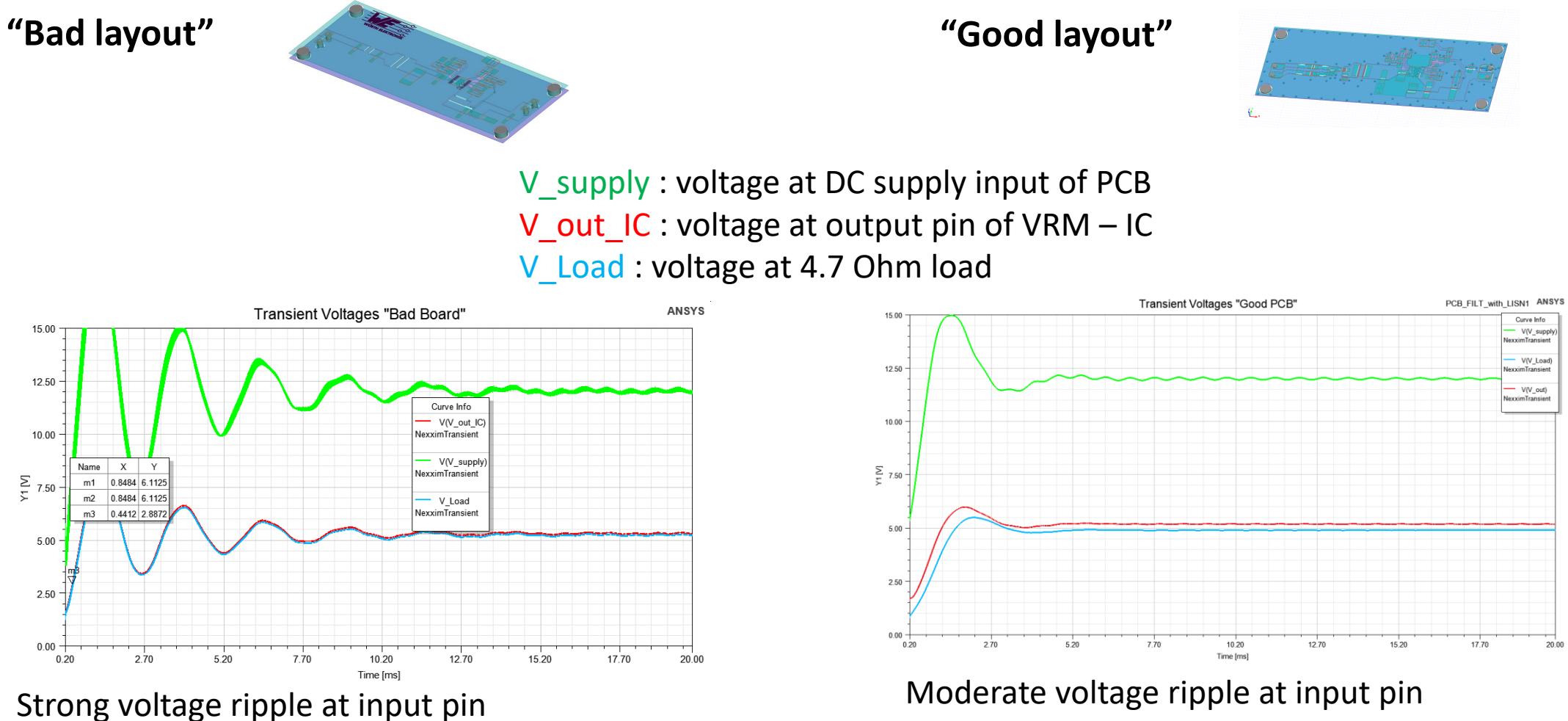

-> This kind of analysis could not be accomplished without the electromagnetic model of the PCB

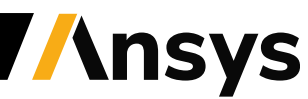

### Accuracy enhancement: Model of LISN ENV216 from Rohde & Schwarz

Block diagram taken from Rohde & Schwarz manual of LISN ENV216<sup>3</sup>

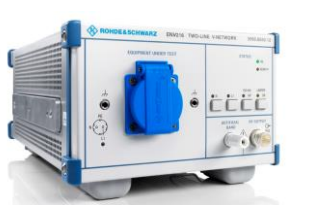

Model of measurement setup within the circuit simulation

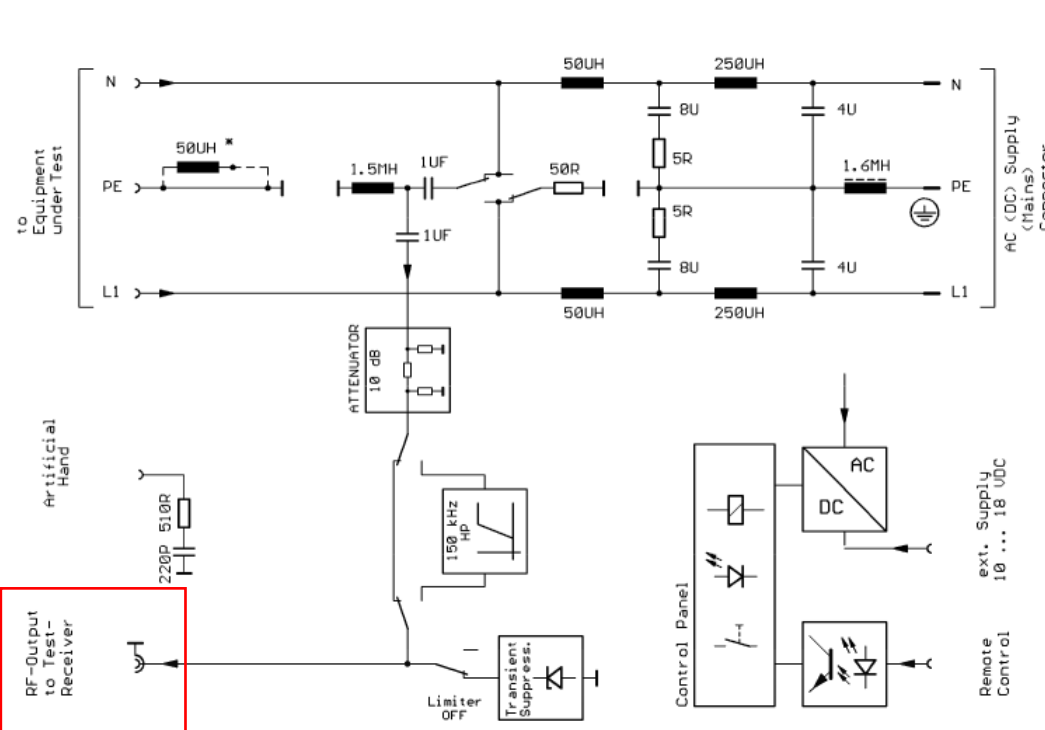

Receiver terminal marked in red  $\stackrel{+}{\leq}$ Name=V\_Meas 10 0  $\;\doteq$ L1 L366 250uH 50uH  $\alpha$ C367 4uF 8uF C5 V78 R382 C4 1uF L5 5 L4 1500uH  $DC=12V$ 0 1600uH 1uF 0 000000 | U | O R1 R2 0 5 50 C3 C1 4uF  $\mathbf{E}$ 8uF L3 50uH 250uH Diodes **Distributed EMC** Tools **Electrical Fast Transient** Also Library Flectro-Static Discharge **CISPR15 LISN** Lightning & Surge Sources  $\frac{PS \cdot P}{\Box}$  $EUT$   $P$ **ISN** ै। ⊟a Line Impedance Stabilization Networks of LISN **A**LISN  $\frac{PS}{1}$ V\_EMI\_REC\_P **E CISPR15\_LISN: LISN: CISPR15 9KHz-30MHz** V\_EMI\_REC\_N **■ CISPR16\_LISN: LISN: CISPR-16-1-2.2006** setups LISN: CISPR-25 E.2 2008 Device GND  $EUT_N$ DO160F LISN: LISN: RTCA DO-160F **E MILSTDAG1E LISN: LISN: MIL-STD 461E A** available**E** VRM Models ⊪<mark>a</mark> Equalizers ∔ O<sup>¶</sup> FFTs

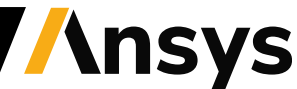

EUT

#### Accuracy enhancement: Model of the EMC measurement cable

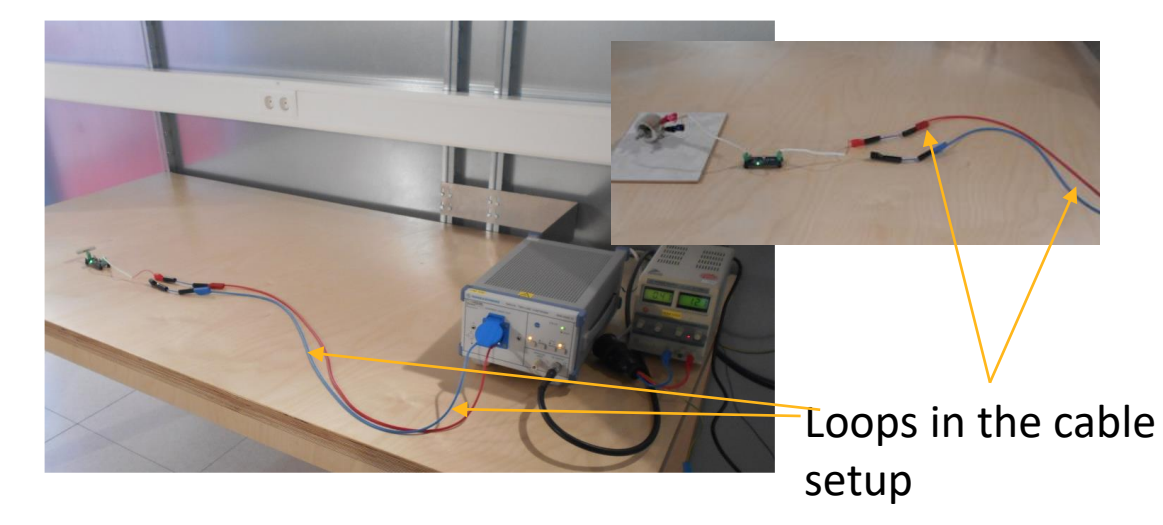

#### Measurement setup in the EMC lab Model of measurement setup in HFSS

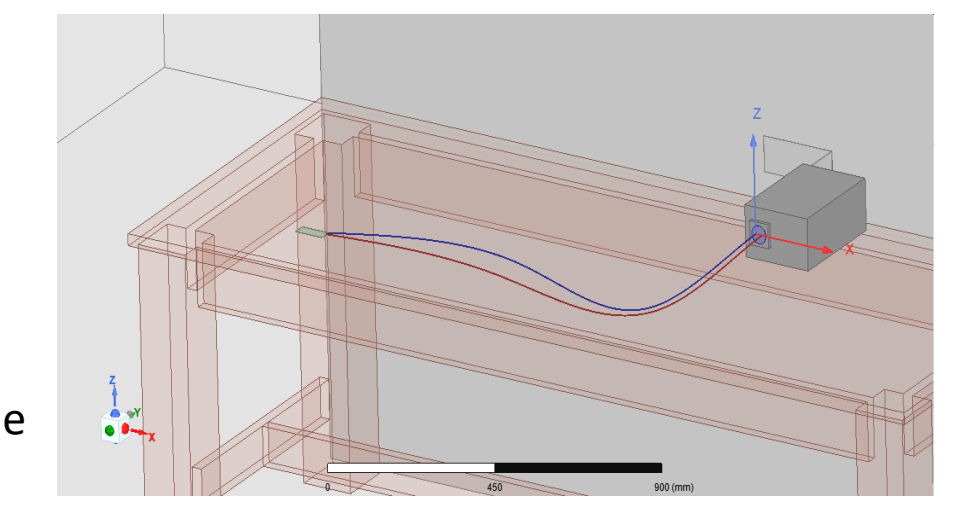

The measurement cable setup (1500mm assumed in the model) adds some inductance and losses which are taken into account by an EM Model created from an FEM simulation

#### Calculated loop inductance of approx 2 uH

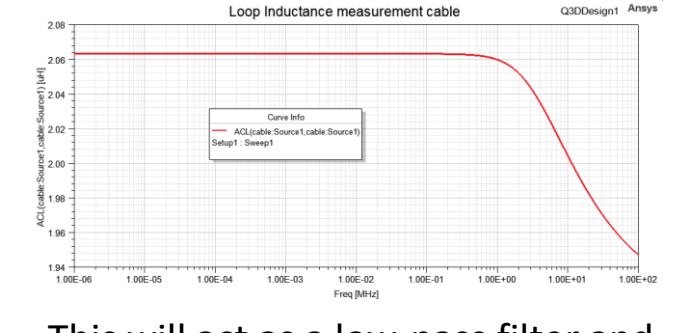

This will act as a low-pass filter and may also add resonances

#### Corresponding insertion loss of cable setup

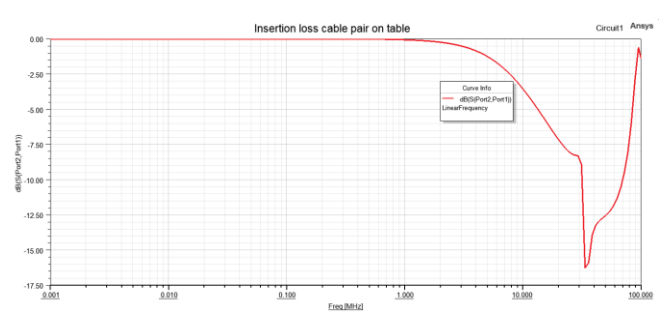

Strong change in losses at higher frequencies can be observed

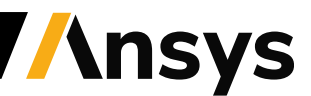

### Comparison with Measurements (Aluminium Electrolytic Capacitors)

The PCB with the "bad" layout has been tested with different types of capacitors which are due to the technology more or less suitable for suppression RF-current contents

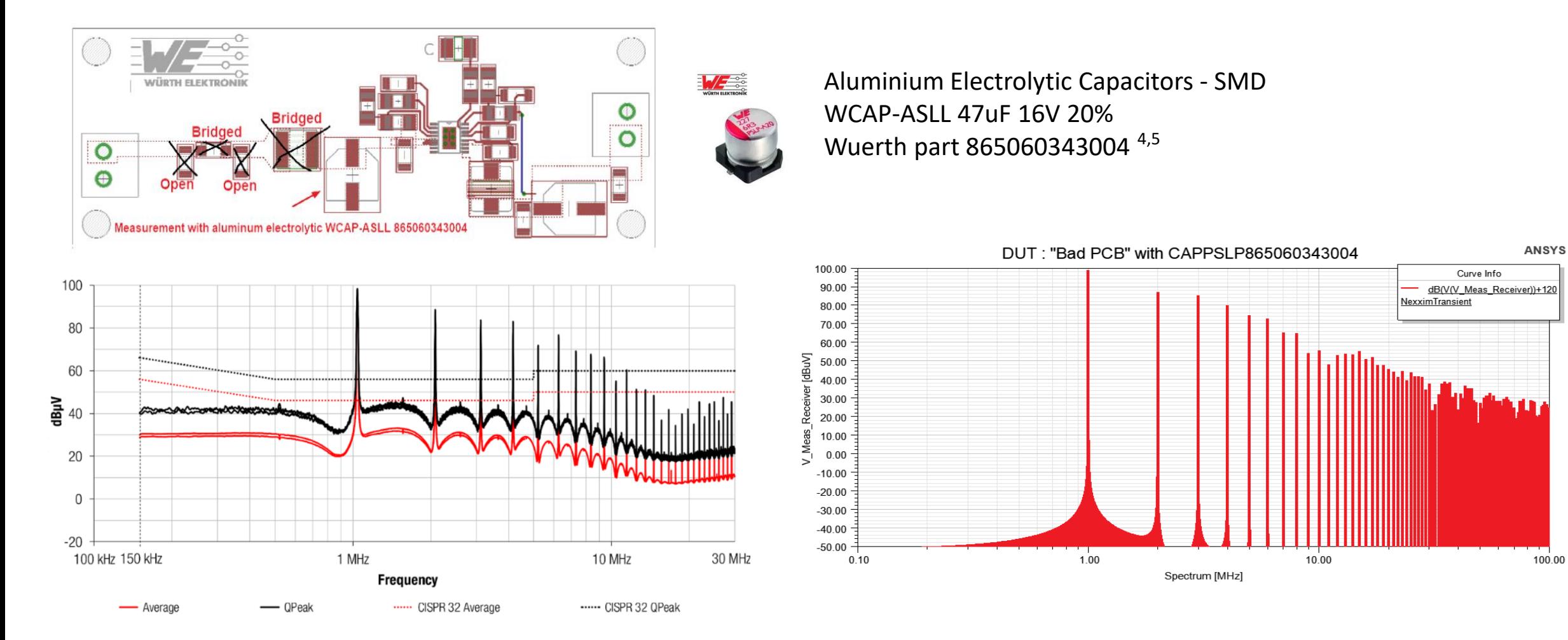

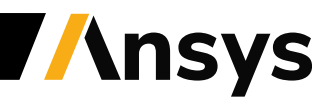

100.00

#### Comparison with Measurements (Aluminium Polymer Capacitor)

The PCB with the "bad" layout has been tested with different types of capacitors which are due to the technology more or less suitable for suppression RF-current contents

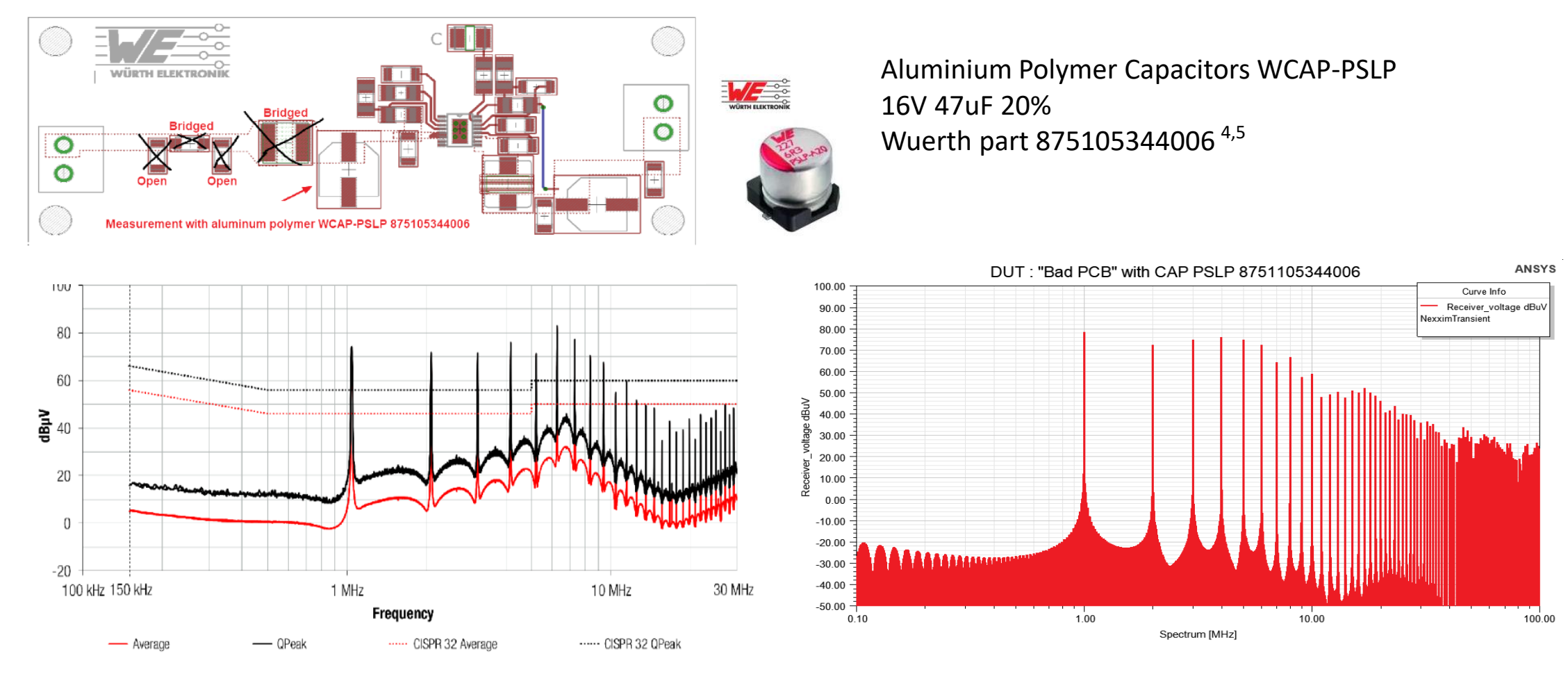

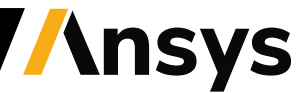

#### Comparison with Measurements (Aluminium Organic Polymer Capacitor)

The PCB with the "good" layout has been tested with different types of capacitors which are due to the technology more or less suitable for suppression RF-current contents

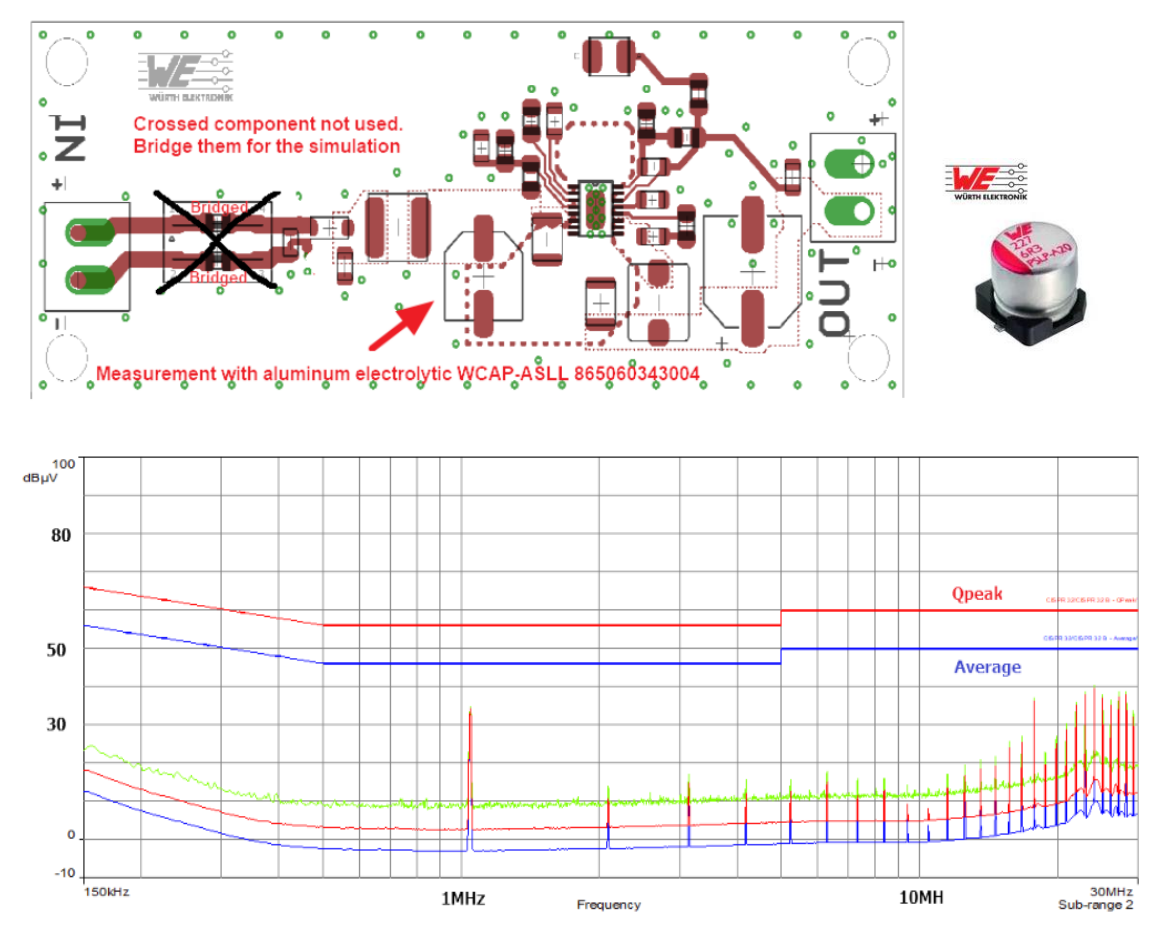

Aluminium Electrolytic Capacitors - SMD WCAP-ASLL 47uF 16V 20% Wuerth part 865060343004 4,5

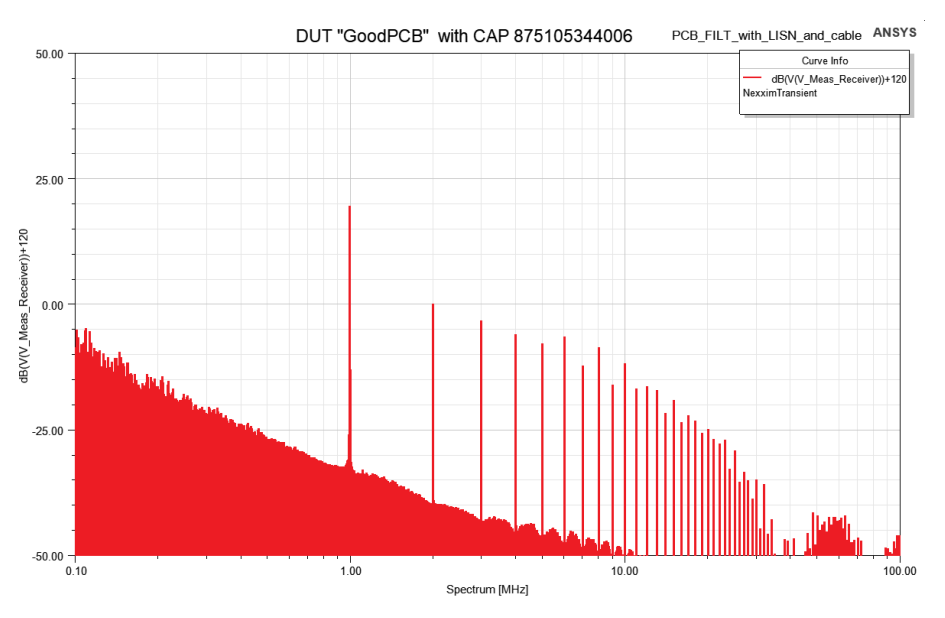

Here some stronger devitions can be seen

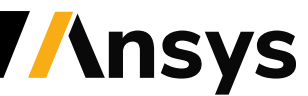

### Model description: Extracted EM Model inside circuit ("Bad design")

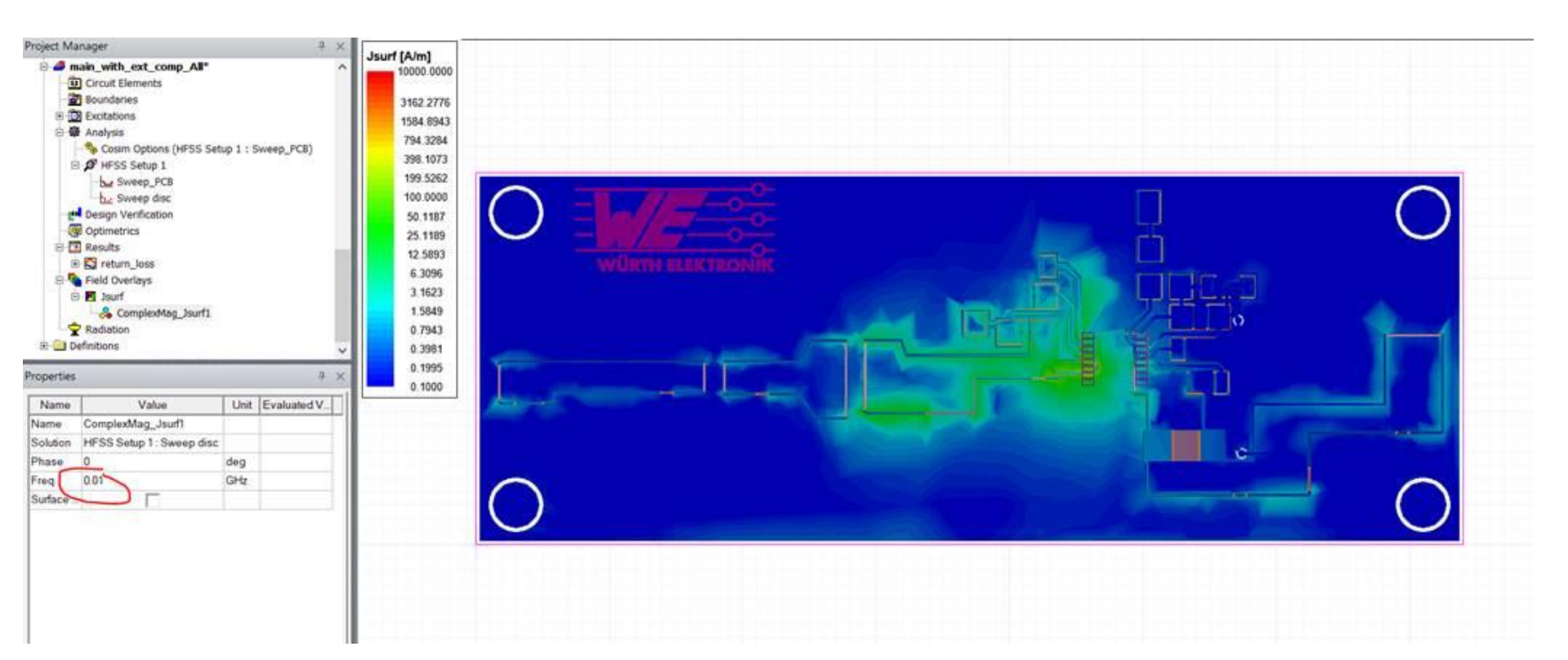

#### Current density on PCB 10 MHz

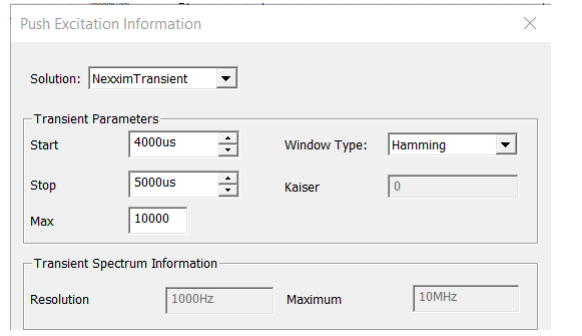

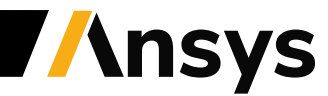

### Model description: Extracted EM Model inside circuit ("Good design")

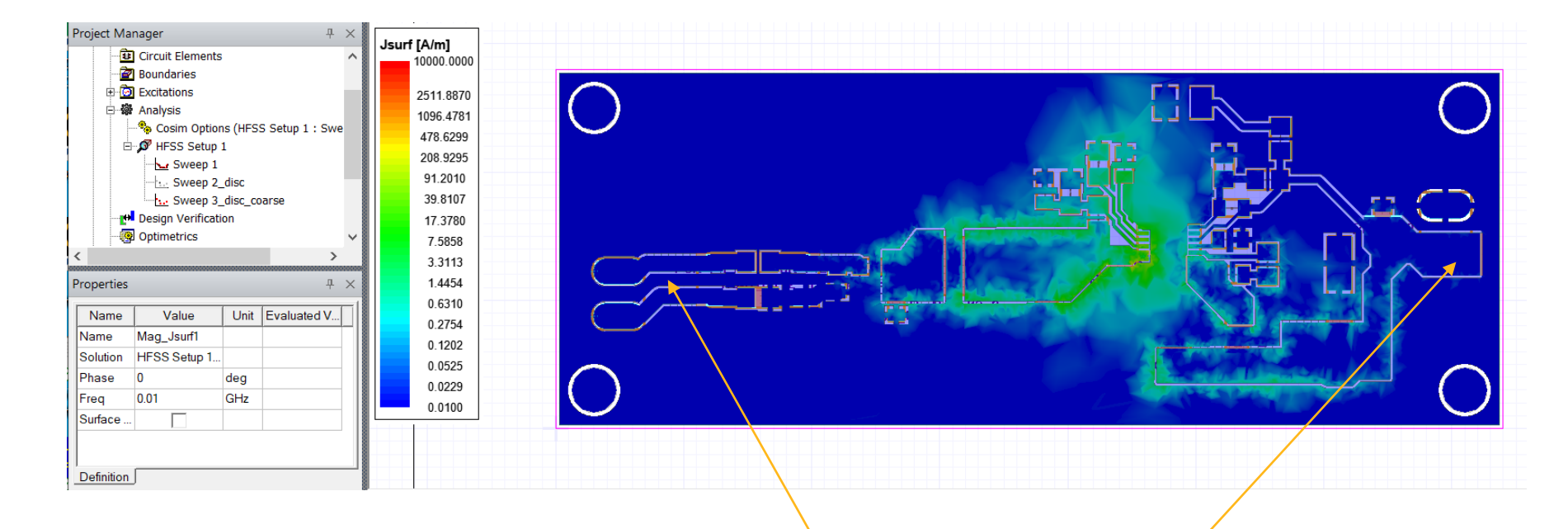

#### Current density on PCB 10 MHz

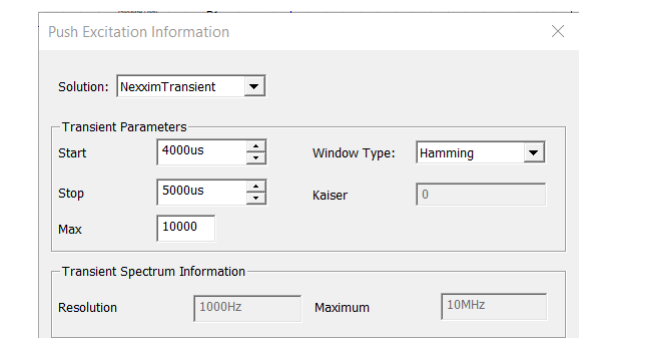

Less current density in outer parts of condutors near input and output

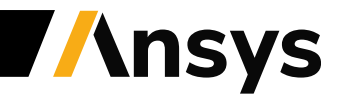

### Comparison of receiver spectrum with / without cable

#### Comparative simulation results with masurement cable setup / without measurement cable setup

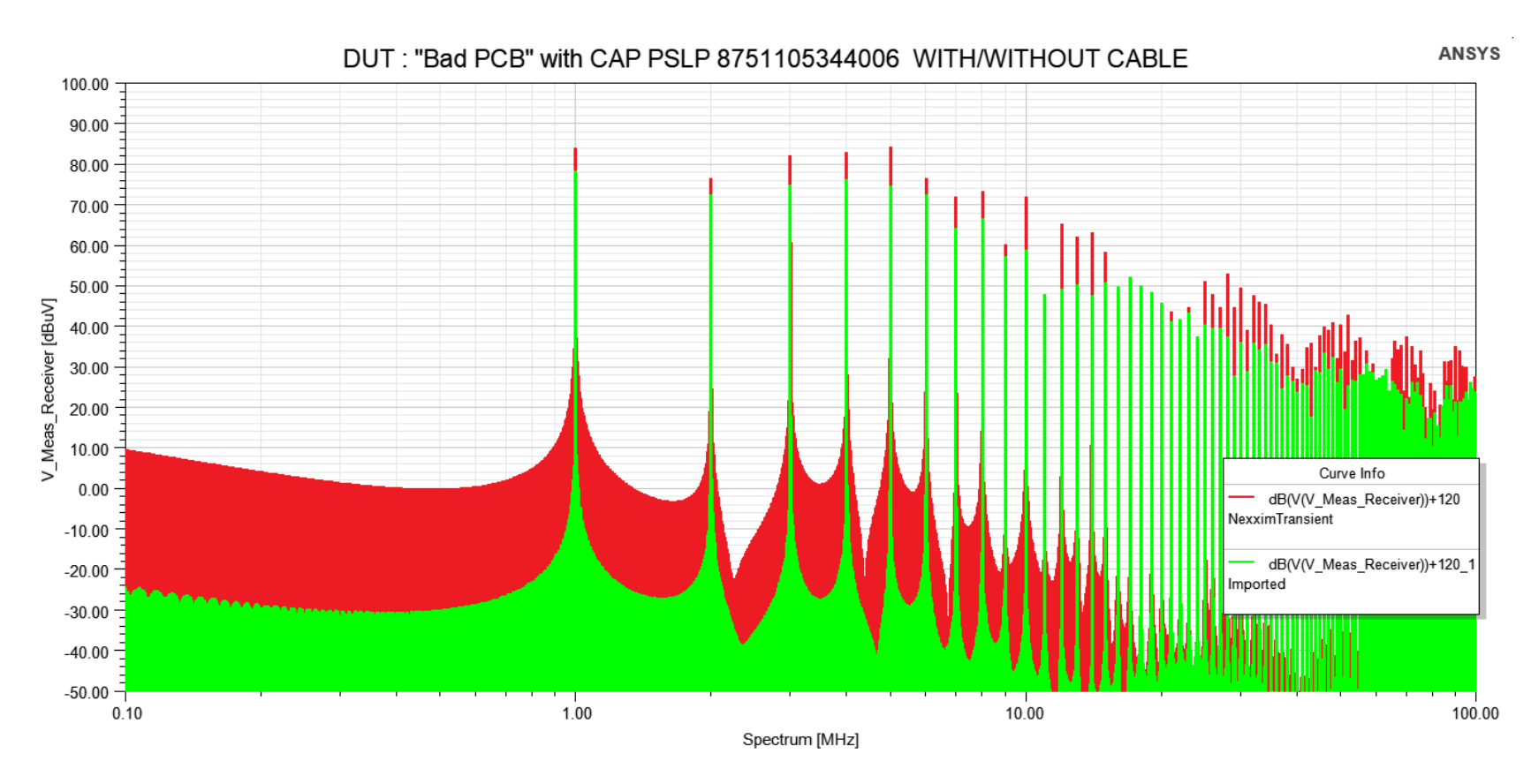

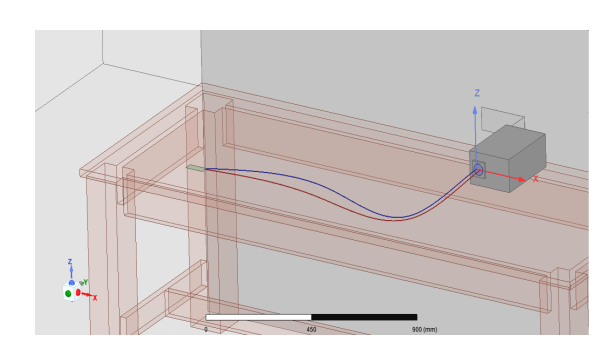

A variation up to approx 15 dBuV can be seen at higher frequencies due to the cable inductance

-> This should be considered in the arrangement of the cables during measurement

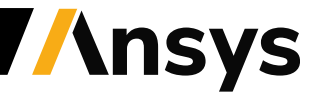

#### Outlook: Design improvement by decoupling capacitor optimization

ANSYS SIwave enables optimization of decoupling capacitors to meet a target impedance.

#### **Inputs:**

- Target impedance versus frequency
- Capacitor locations (fixed)
- Candidate vendor capacitor models
- Optional: price per capacitor

#### **Outputs:**

- Capacitor schemes that indicate which capacitor model, if any, to populate at each location
- Impedance versus target for each scheme
- Loop inductance from active device(s) to each capacitor location

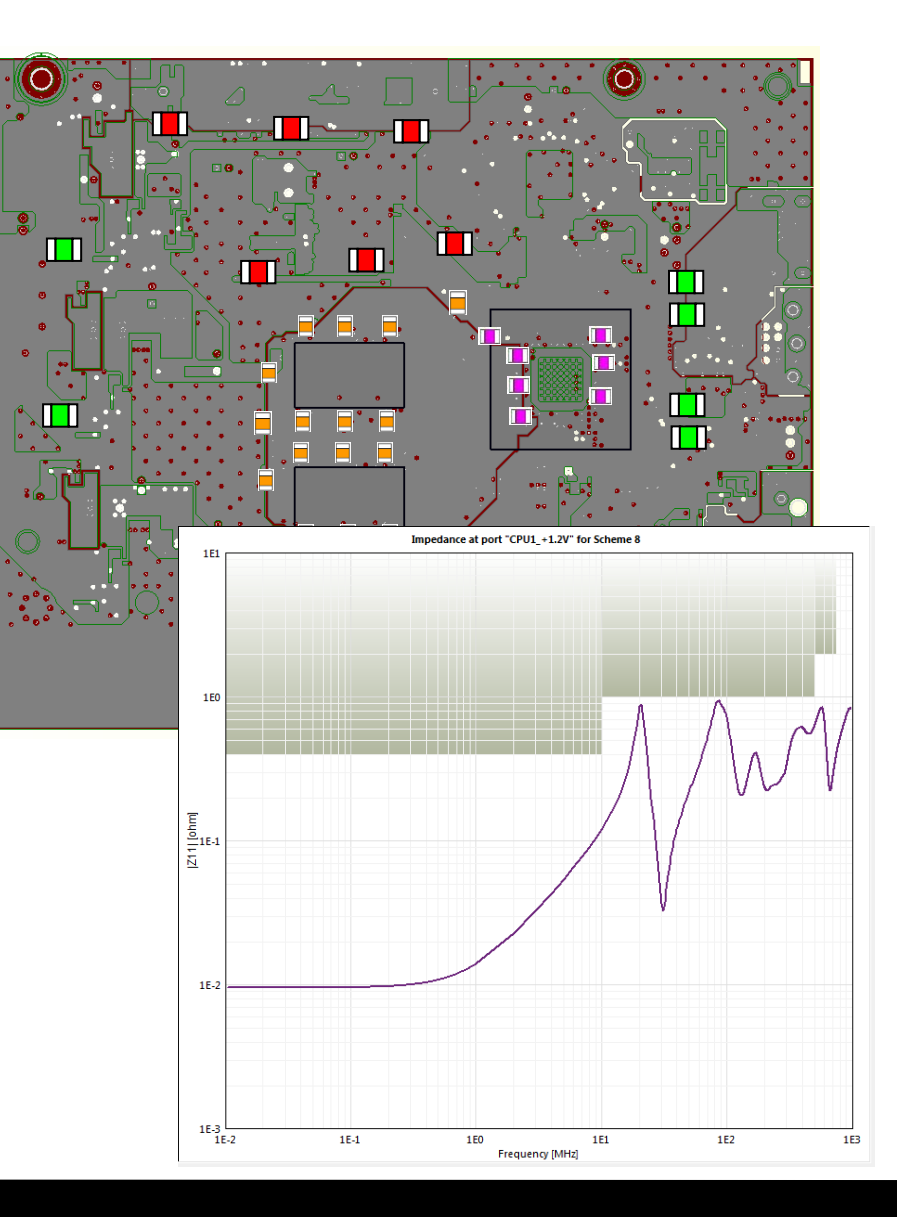

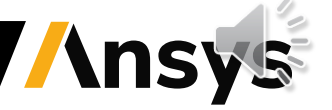

# ummary

- The accuracy of a SPICE model circuit simulation can be enhanced by including extracted EM- models from the board geometry based on numerical simulations
- Boards layout data can be used with embedded models of passive circuit elements or using ports for external circuit connection
- Enhanced accuracy of PCBs as noise emitters can be modeled in a simulation environment which contains both a physical model of the measurement setup and a circuit of the LISN-network
- Changes in PCB layout as well as the choice of discrete components can be used for comparison of different layout concepts and usage of most suitable discrete components
- The appropriate choice of capacitors can be addressed by suited (typ. "genetic", i.e. non gradient) optimization algorithms

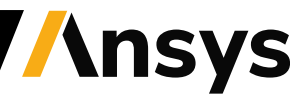

### SIWAVE: a dedicated simulation tool for PCBs

#### **DC/IR analysis** (optional with thermal)

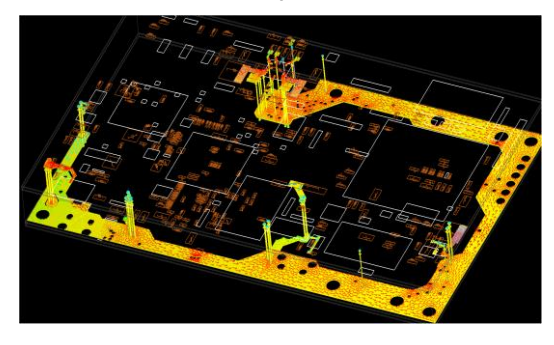

**Quality of transmission lines** with respect to impedance, coupling,

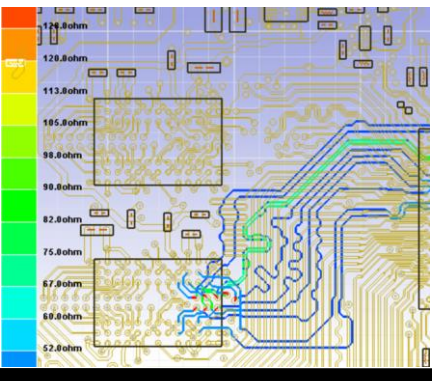

**Power-Delivery Network improvement** (reduction of target impedance in PDN, avoiding resonances, improvement of decoupling capacitors)

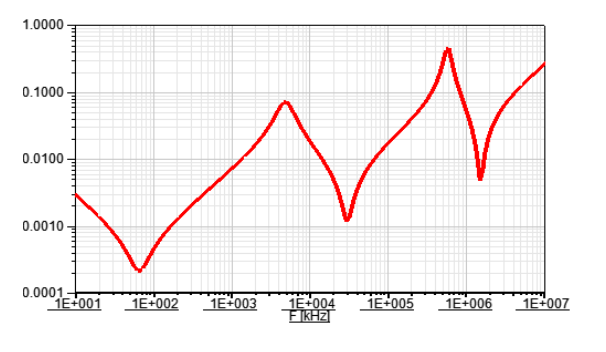

**Resonance analysis extraction** (responsible for peaks in target impedance)

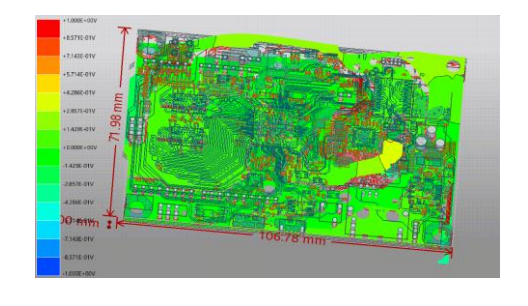

**S-Parameter / SPICE model extraction** ( e.g. for coupling with circuit analysis)

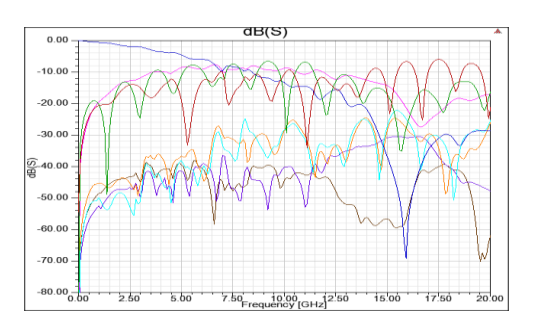

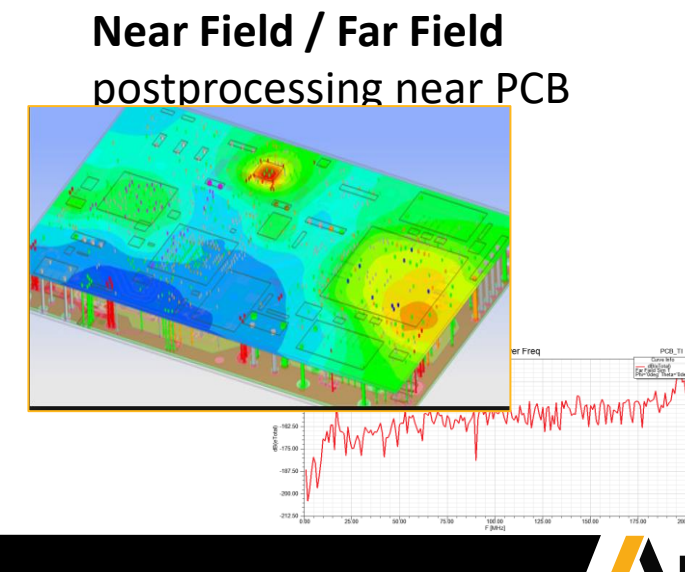

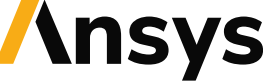

susceptibility and more **Automated EMI-Scanner for design rules** 

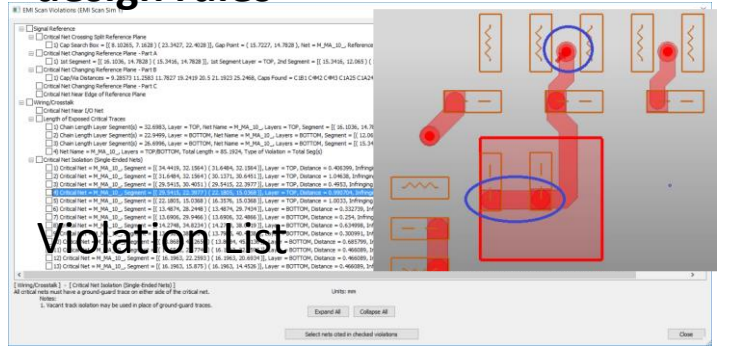

### Import and setup of ports in the PCB model in SIWAVE (recorded animation)

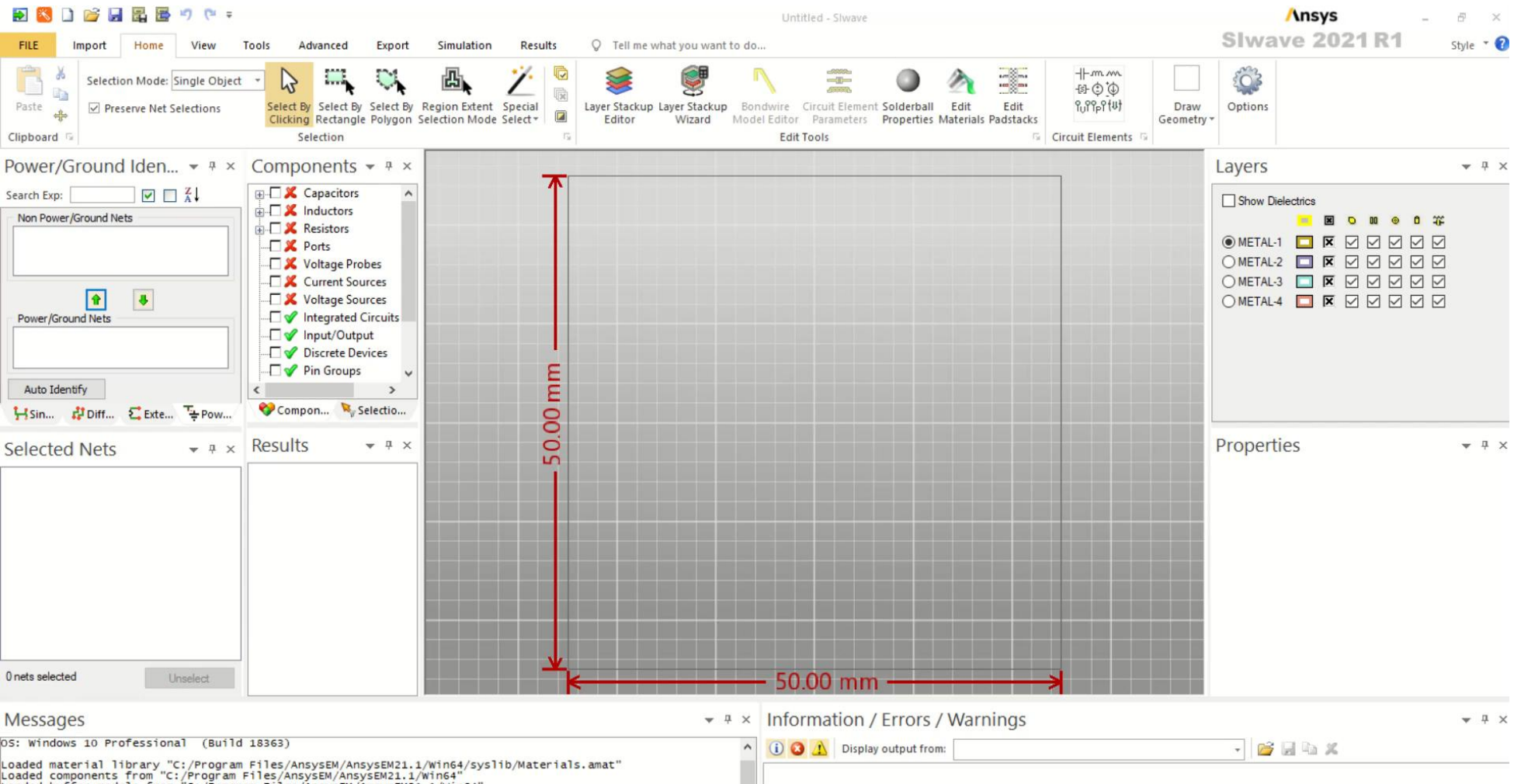

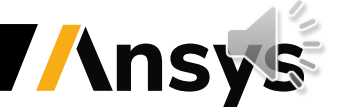

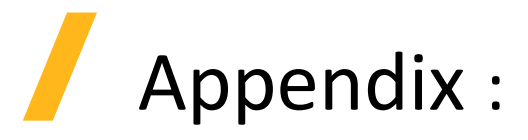

1) https://www.analog.com/en/products/lt8610.html#

2) Din Kow Sun, Zoltan Cendes, and Jin-Fa Lee: "Adaptive Mesh Refinement, h-Version, for Solving Multiport Microwave Devices in Three Dimensions", IEEE TRANSACTIONS ON MAGNETICS, VOL. 36, NO. 4, JULY 2000, pp 1596-1599

3) https://scdn.rohdeschwarz.com/ur/pws/dl\_downloads/dl\_common\_library/dl\_manuals/gb\_1/e/env216\_1/ENV216\_UserMan ual\_en\_04.pdf

4) https://www.we-online.com/catalog/en

5) https://redexpert.we-online.com/redexpert/#/

6) https://www.ansys.com/applications/emi-emc

*Special thanks to Mr. Frank Puhane/Würth Elektronik eiSos GmbH & Co. KG for providing layout data , measurement data and helpful discussions*

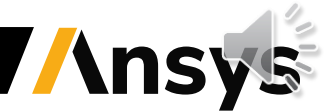